# **Note de version**

Sereneo **Evoleon 6.3**

référence : S0020200903001 version : 1.0 date : 03/09/2020

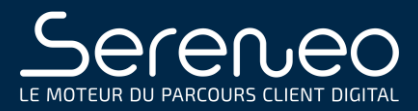

# PREAMBULE

Ce document présente les évolutions et corrections d'anomalies réalisées pour Sereneo Evoleon 6.3.

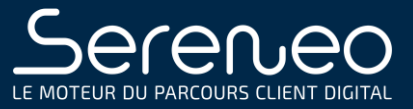

# TABLE DES MATIERES

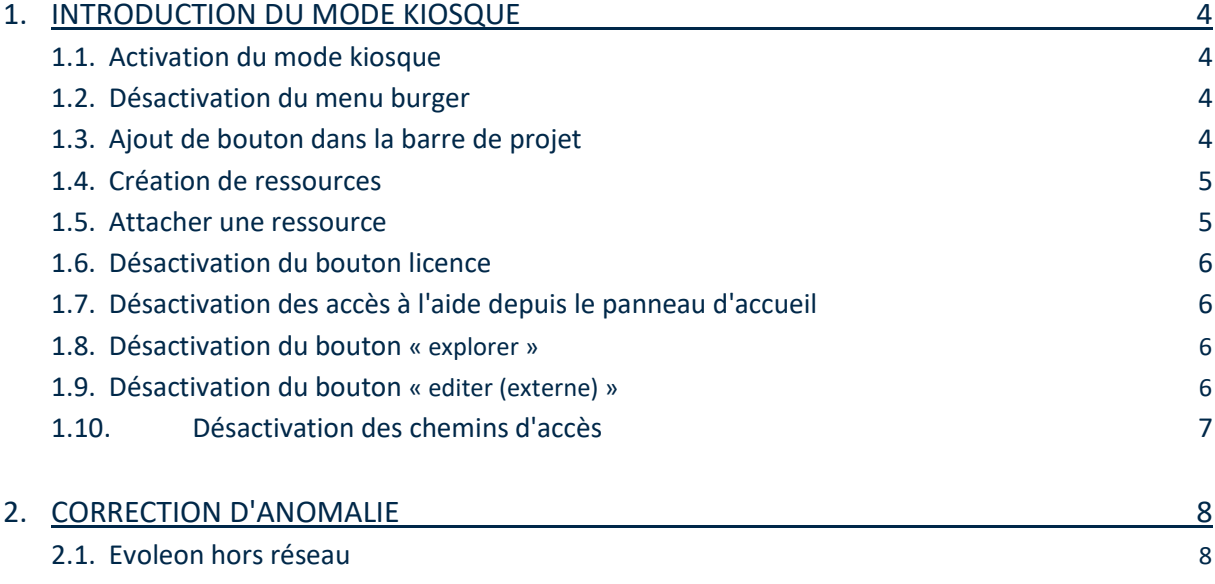

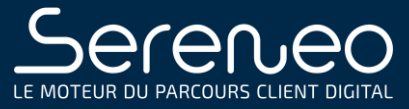

## 1 INTRODUCTION DU MODE KIOSQUE

#### 1.1 ACTIVATION DU MODE KIOSQUE

Evoleon accueil désormais le mode kiosque. L'activation de ce dernier se fait dans le fichier conf d'Evoleon, 3 valeurs sont à renseigner :

- La valeur « web embedded » : « true »
- La valeur « project path » : Le chemin de vos projets. Exemple : R:\Documents\Projets
- La valeur « archives » : Le chemin où seront exporté vos projets. Exemple : R:\Documents\Projets\Archives

Les valeurs par défaut de « project path » et « archives » sont respectivement :

- Le chemin des projets par défauts d'Evoleon.
- Le racine du projet concerné.

#### 1.2 DÉSACTIVATION DU MENU BURGER

Le menu burger n'est plus utilisable en mode kiosque. Des boutons dans la barre de projet remplacent maintenant ce menu.

#### 1.3 AJOUT DE BOUTONS DANS LA BARRE DE PROJET

Nouveaux boutons remplaçant le menu burger, respectivement : « Nouveau projet », « Ouvrir un projet », « Exporter un projet », « Importer un projet ».

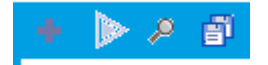

Avec l'apparition d'une nouvelle fenêtre pour l'ouverture de projet ainsi que l'import de projet :

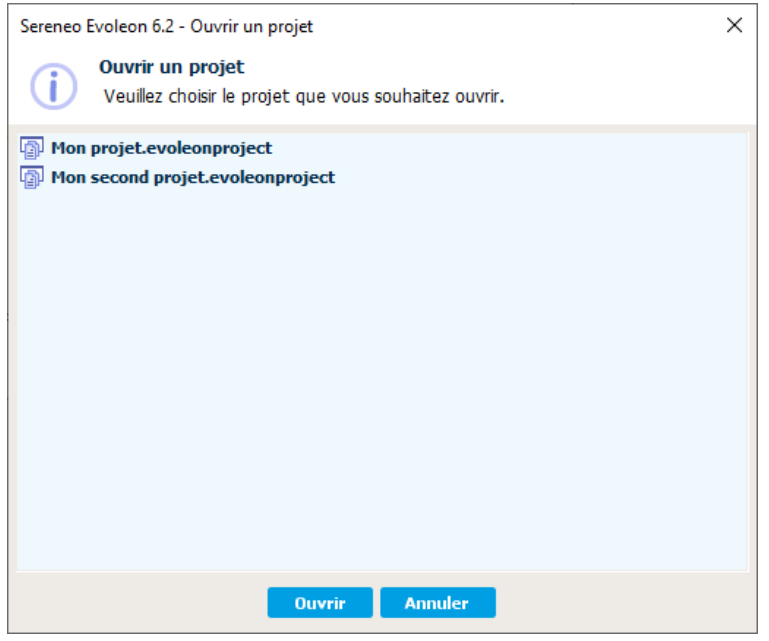

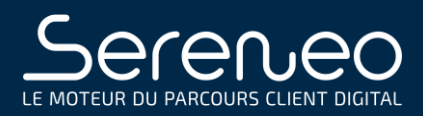

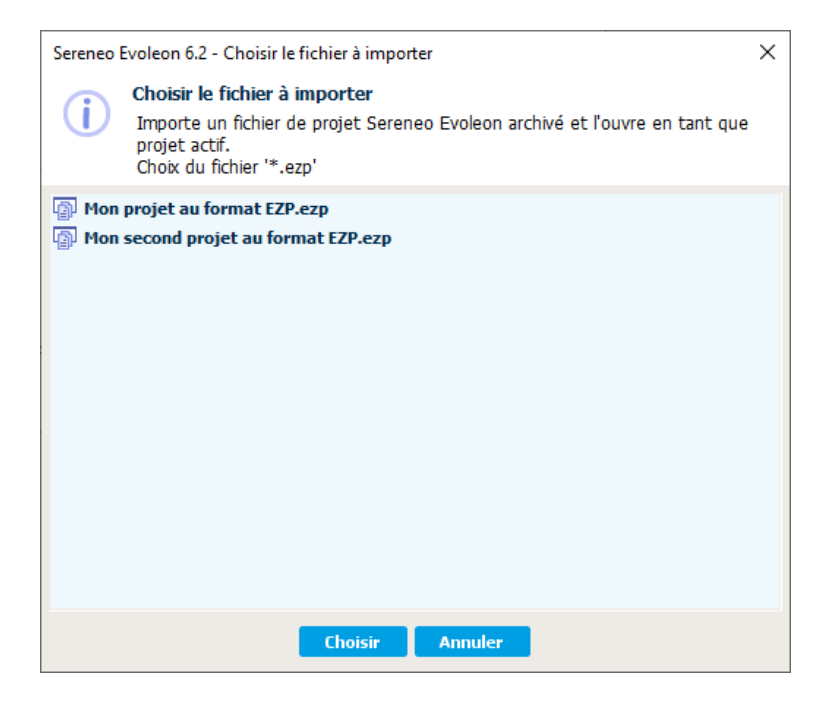

# 1.4 CRÉATION DE RESSOURCES

Les ressources seront désormais créées directement à la racine du projet.

#### 1.5 ATTACHER UNE RESSOURCE

Nouveau panneau listant les ressources pouvant être attaché au projet :

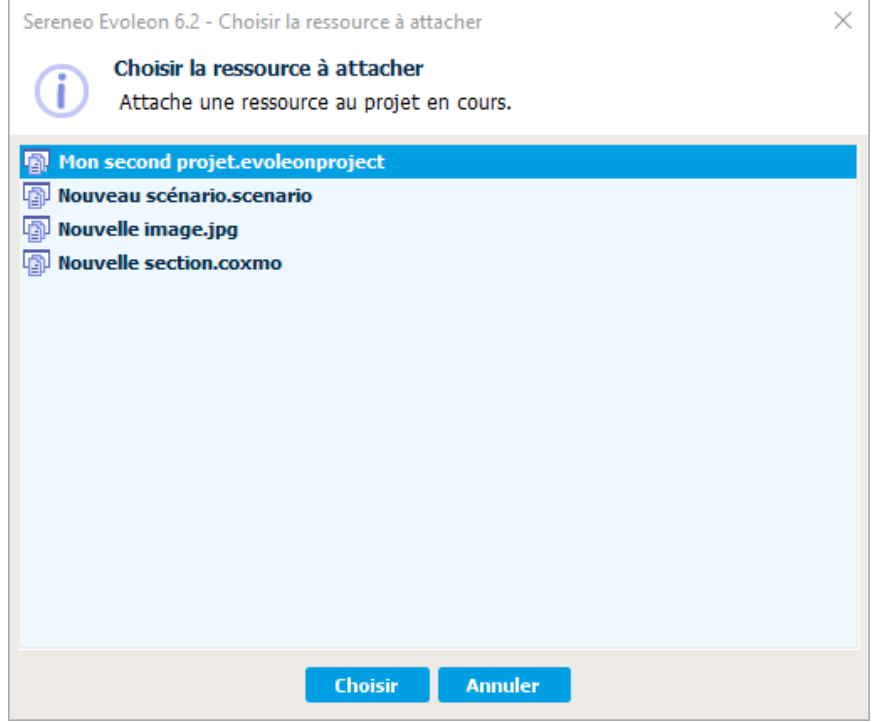

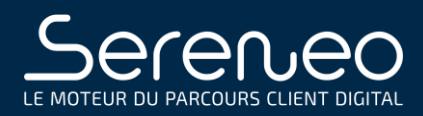

#### 1.6 DÉSACTIVATION DU BOUTON LICENCE

Suppression du bouton licence.

#### 1.7 DÉSACTIVATION DES ACCÈS À L'AIDE DEPUIS LE PANNEAU D'ACCUEIL

Les aides ne redirigent désormais plus vers un lien.

#### 1.8 DÉSACTIVATION DU BOUTON EXPLORER

Désactivation du bouton explorer qui permettait l'accès au PC

#### 1.9 DÉSACTIVATION DU BOUTON « EDITER (EXTERNE) »

Désactivation du bouton éditer externe qui permettait l'accès au PC

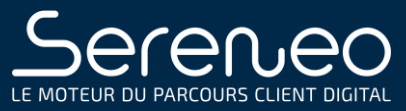

# 1.10 DÉSACTIVATION DES CHEMINS D'ACCÈS

Désactivation des chemins d'accès apparaissant dans les différentes boites de dialogue :

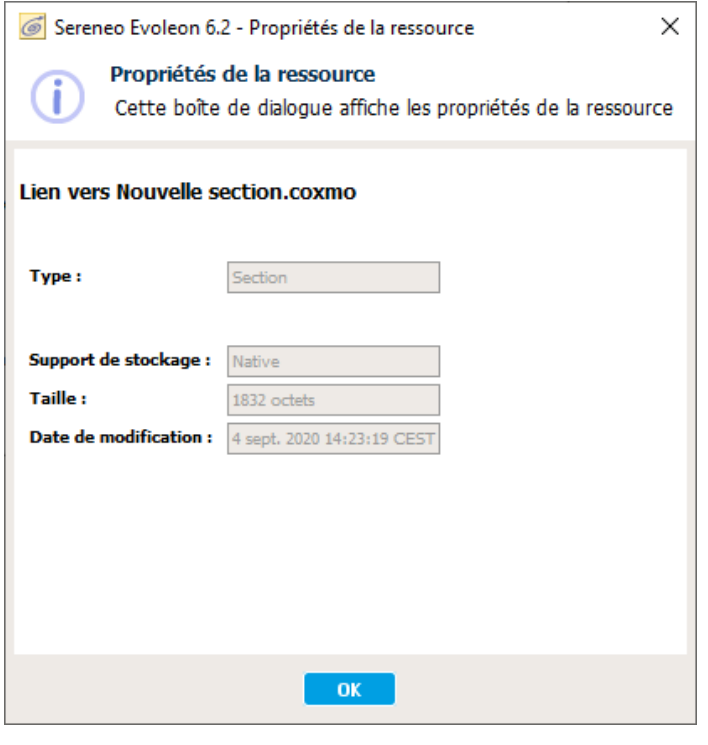

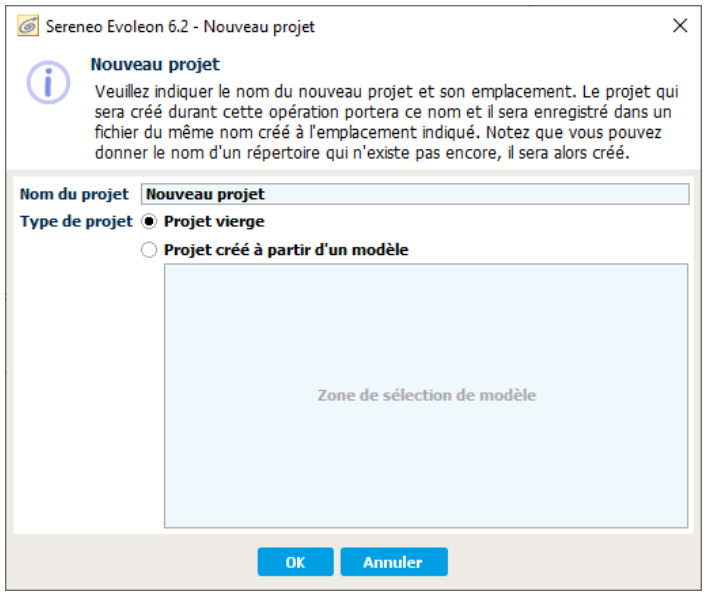

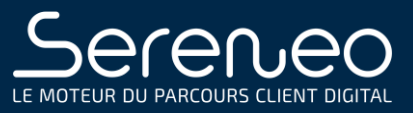

# 2 CORRECTION D'ANOMALIE

# 2.1 EVOLEON HORS RÉSEAU

Evoleon ne permet désormais plus l'utilisation de ce dernier hors réseau

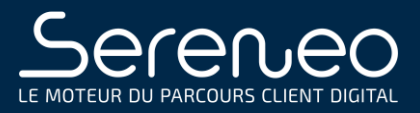